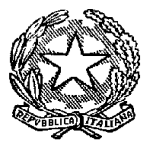

# *U F F I C I O U N I C O N O T I F I C H E E S E C U Z I O N I E P R O T E S T I T R I B U N A L E O R D I N A R I O D I I V R E A*

*Via Primo Levi, 11, Edificio B, 10015 Ivrea (TO) tel. 0125.4264274 - fax. 0125.4264277 [unep.tribunale.ivrea@giustizia.it](mailto:unep.tribunale.ivrea@giustizia.it) [unep.tribunale.ivrea@giustiziacert.it](mailto:unep.tribunale.ivrea@giustiziacert.it) [prot.unep.tribunale.ivrea@giustiziacert.it](mailto:prot.unep.tribunale.ivrea@giustiziacert.it)*

# **LINEE GUIDA PER IL DEPOSITO TELEMATICO DEGLI ATTI PRESSO L'UNEP DI IVREA.**

L'Unep di Ivrea accetta gli atti a pagamento inviati tramite PCT **solo previo deposito di € 25,00 per le notifiche ed € 50, 00 per le esecuzioni e la ricevuta di deposito deve essere inserita tra gli allegati dell'atto principale (RT) in formato xml, altrimenti verranno rifiutati.**

# **TIPOLOGIA DI ATTI NON TRASMISSIBILI TRAMITE PCT**

Non possono essere trasmessi tramite PCT gli atti per i quali la parte è ammessa al gratuito patrocinio se non esenti per altro motivo (lavoro, famiglia, separazione, divorzio, difesa d'ufficio) atteso che il PCT, allo stato, non è abilitato a ricevere questa tipologia di atti.

# **ORARIO SPORTELLO TELEMATICO**

Lo sportello telematico ha lo stesso orario di apertura al pubblico di quello ordinario stabilito di anno in anno con decreto del Presidente della Corte di Appello di Torino al quale si rinvia, pertanto:

- gli atti scadenti in giornata devono pervenire entro le ore 10,15;
- gli atti non pervenuti oltre l'orario di accettazione saranno lavorati il primo giorno lavorativo successivo.

In caso di errori ostativi (mancanza deposito, discordanza dati ecc.) la richiesta verrà rifiutata indicando la motivazione.

Le risposte di accettazione o di rifiuto perverranno all'indirizzo PEC.

# **DEPOSITO RICHIESTE ATTI DI NOTIFICA A PAGAMENTO**

Nei casi di atto a pagamento, sarà necessario allegare alla busta contenente l'atto principale (redatto secondo le specifiche tecniche richieste dal programma), copia della ricevuta del versamento telematico effettuato. Per ogni richiesta di notifica deve essere effettuato il deposito della somma di **€ 25,00**. Il pagamento deve essere fatto sulla piattaforma PST Giustizia selezionando la voce "**NOTIFICHE UFFICI NEP**" - "DISTRETTO UNEP TORINO" e come Ufficio Giudiziario

"UNEP – TRIBUNALE ORDINARIO DI IVREA". **Solo con la ricevuta del versamento fatto allegata in formato xml sarà possibile per l'Unep accettare il deposito dell'atto e conseguentemente provvedere alla sua lavorazione e restituzione telematica.** 

## **DEPOSITO DI RICHIESTE ATTI DI ESECUZIONI A PAGAMENTO**

Nei casi di atto a pagamento, sarà necessario allegare alla busta contenente l'atto principale (redatto secondo le specifiche tecniche richieste dal programma), copia della ricevuta del versamento telematico effettuato. Per ogni richiesta di esecuzione deve essere effettuato il deposito della somma di **€ 50,00**. Il pagamento deve essere fatto sulla piattaforma PST Giustizia selezionando la tipologia di pagamento "**ESECUZIONI UFFICI NEP"** - "DISTRETTO UNEP TORINO" e come ufficio giudiziario "UNEP – TRIBUNALE ORDINARIO DI IVREA". **Solo la ricevuta del versamento richiesto allegata in formato xml consentirà di accettare il deposito dell'atto, la sua lavorazione e restituzione telematica.**

## **DEPOSITO RICHIESTE ATTI ESENTI**

Se l'atto è esente inserire nel campo "URGENZA" **esente lavoro** anche se è un altro tipo di esenzione in quanto l'unep in sede di verifica provvede alla variazione;

Per le istanze ex art. 492 bis c.p.c. bisogna sempre allegare il pagamento del contributo unificato di € 43 in formato PDF, salvo i casi di esenzione da contributo previsti (per le cause di lavoro o di previdenza deve essere allegato o il pagamento del contributo o l'autocertificazione apposita sempre in formato PDF, vedi infra)

## **DEPOSITO TELEMATICO DELLE ISTANZE RICERCA BENI EX ART. 492 BIS CPC**

L'atto principale è costituito dall'istanza di ricerca in forma libera (contenente codice fiscale delle parti e l'indirizzo mail dell'avvocato) e firmata digitalmente (estensione pdf.p7m).

Come allegati inserire il titolo e il precetto con attestazione di conformità nonché **la ricevuta del pagamento del contributo unificato di**  $\epsilon$  **43,00 in fomato PDF** da pagarsi con le seguenti modalità:

## -**TIPOLOGIA: → CONTRIBUTO UNIFICATO RICERCA BENI**

## **-DISTRETTO →TORINO;**

## **-UFFICIO GIUDIZIARIO →UNEP -TRIBUNALE ORDINARIO DI IVREA.**

# **N. B. NON INDICARE COME TIPOLOGIA NOTIFICHE UFFICI NEP O ESECUZIONI UFFICI NEP.**

Nei casi di **atto a pagamento**, sarà necessario allegare alla busta contenente l'atto principale (redatto secondo le specifiche tecniche richieste dal programma), copia della ricevuta del versamento telematico effettuato. Per ogni richiesta di esecuzione deve essere effettuato il deposito della somma di  $\epsilon$  50,00. Il pagamento deve essere fatto sulla piattaforma PST Giustizia selezionando la tipologia di pagamento "**ESECUZIONI UFFICI NEP** - "DISTRETTO UNEP TORINO" e come ufficio giudiziario"UNEP – TRIBUNALE ORDINARIO DI IVREA". **Solo la ricevuta del versamento richiesto allegata in formato xml consentirà di accettare il deposito dell'atto, la sua lavorazione e restituzione telematica.**

Nei casi di **atti esenti** non bisogna effettuare il deposito di € 50 ma **bisogna comunque allegare la ricevuta del pagamento del contributo unificato in formato PDF** salvo i casi di esenzione da contributo previsti:

- Cause di lavoro o di previdenza se la parte ha un reddito Irpef inferiore al triplo del reddito previsto per l'ammissione al gratuito patrocinio ex art 76 T.U. Spese di Giustizia, attualmente € 38.514,03, da documentare con apposita autocertificazione, depositata all'atto della richiesta di ricerca beni (art 9 TU Spese Giustizia) da allegare in formato PDF
- Processi relativi ad assegni per il mantenimento della prole e comunque riguardanti la stessa (art 10 T.U.);
- Recupero crediti per la difesa d'ufficio ex art 32 disp att. cpp.

# **N.B. E 'importante distinguere il formato delle due ricevute:**

- Il pagamento di **€ 50,00** per il deposito degli atti a pagamento va effettuato selezionando la tipologia **ESECUZIONI** uffici nep e allegato sempre in formato **xml**
- Il pagamento di **€ 43,00** va effettuato selezionando la tipologia **CONTRIBUTO UNIFICATO RICERCA BENI** e allegato sempre in formato **PDF**

# **INDICAZIONI PER DEPOSITO RICHIESTA ATTI DI NOTIFICA ESENTI E A PAGAMENTO**

Il deposito delle **richieste di atti di notifica esenti e a pagamento** deve avvenire osservando le seguenti indicazioni affinché il sistema possa generare il *file xml* necessario per l'invio dei dati:

# **1) Inserimento dati per la richiesta di notifica:**

Una corretta registrazione dell'atto di notifica prevede l'inserimento dei seguenti dati:

- **Cognome, nome e C.F. dell'istante** se persona fisica oppure la denominazione della società e P.I./C.F. se persona giuridica;

- **Natura dell'atto** (es.: citazione, decreto, ricorso, precetto, avviso, ecc.);

- **Urgenza:** se l'atto è a pagamento inserire non urgente o urgente: se l'atto è esente inserire esente lavoro anche se è un altro tipo di esenzione in quanto l'unep in sede di verifica provvede alla variazione;

- **Fascicolo:** indicare il numero di R.G. del procedimento da cui deriva l'esenzione (solo per gli esenti);

- **Autorità:** inserire l'Autorità Giudiziaria che ha emesso il provvedimento (solo per gli esenti);

- **Tipo di notifica:** scegliere per ogni destinatario come si vuole la notifica.

- **Cognome, nome e C.F. del destinatario:** se persona fisica oppure la denominazione della società,

P.I. e indirizzo PEC se persona giuridica;

- **Stato:** Italia;

- **Comune:** inserire il territorio comunale dove dovrà essere effettuata la notifica;

- **Indirizzo:** inserire, in maiuscolo, il nome della via o piazza con il numero civico inserendo il nominativo e poi tra parentesi il tipo (es.: via, vicolo, piazza, piazzale, largo, ecc.).

- **Cap:** l'inserimento è importante se l'atto deve essere notificato per posta.

#### **2) Caratteristiche dell'atto principale:**

L'atto che viene depositato deve essere firmato digitalmente (estensione del file pdf.*p7m*) ed è l'unico atto che viene notificato (gli allegati non vengono notificati) e successivamente restituito alla parte **e lo stesso deve essere strutturato in un solo file (anche quando l'atto è composto, es titolo e precetto)** contenente la dichiarazione ex art. 137 c.p.c. (riforma Cartabia) nonché l'attestazione di conformità per l'atto generato o scansionato.

In caso di richiesta di notifica ex art. 143 c.p.c. allegare anche il certificato di residenza aggiornato

# **INDICAZIONI PER DEPOSITO RICHIESTA ATTI DI ESECUZIONE ESENTI E A PAGAMENTO**

Il deposito delle **richieste di atti di esecuzione esenti e a pagamento** deve avvenire osservando le seguenti indicazioni affinché il sistema possa generare il *file xml* necessario per l'invio dei dati:

#### **1) Inserimento dati nella richiesta di esecuzione:**

Per una corretta la registrazione dell'atto di esecuzione è necessario inserire i seguenti dati:

**- Cognome, nome e C.F. dell'istante** se persona fisica oppure la denominazione della società e P.I./C.F. se persona giuridica;

**- Natura dell'atto** (es.: pignoramento mobiliare, pignoramento presso terzi, pignoramento imm. o preavviso di rilascio);

**- Urgenza:** se l'esecuzione è a pagamento inserire non urgente o urgente, se l'atto è esente inserire esente lavoro anche se è un altro tipo di esenzione in quanto l'unep in sede di verifica provvede alla variazione;

**- Fascicolo:** indicare il numero di R.G. del procedimento da cui deriva l'esenzione (solo per gli esenti);

**- Autorità:** inserire l'Autorità Giudiziaria che ha emesso il provvedimento (solo per gli esenti)

**- Tipo di notifica:** scegliere per ogni destinatario come si vuole la notifica

**- Cognome, nome e C.F. del destinatario:** se persona fisica oppure la denominazione della società, P.I./C.F. e indirizzo PEC se persona giuridica;

**- Cognome, nome e C.F. del destinatario dei terzi (solo per ppt):** se persona fisica oppure la denominazione della società, P.I./C.F. e indirizzo PEC se persona giuridica;

**- Stato:** Italia;

**- Comune:** inserire il territorio comunale dove deve essere effettuata la notifica;

**- Indirizzo:** inserire, in maiuscolo, il nome della via o piazza con il numero civico inserendo il nominativo e poi tra parentesi il tipo (es.: via, vicolo, piazza, piazzale, largo, ecc.);

**- Cap:** l'inserimento è importante se l'atto deve essere notificato per posta.

**- Campi facoltativi:** possono essere presenti anche dei campi facoltativi, in tal caso è necessario compilarli tutti anche con numeri e date non veritieri al solo fine dell'invio e tali dati non sono saranno considerati in fase di accettazione.

**2) Caratteristiche dell'atto:** poichè l'atto che viene depositato è quello che deve essere notificato (pignoramento presso terzi e pignoramento immobiliare) e successivamente restituito alla parte, **questo deve essere inserito come Atto Principale e deve contenere:**

- **testo dell'atto** (pignoramento presso terzi, immobiliare e preavviso ex art. 608 cpc) oppure richiesta esecuzione in forma libera (per il pignoramento mobiliare);

- **attestazione di conformità** per l'atto generato in caso di pignoramento presso terzi o immobiliare (per il preavviso di rilascio ex art. 608 cpc non deve essere apposta la conformità).

Devono, inoltre, essere caricati come allegati:

- titolo esecutivo con attestazione di conformità;

- precetto con attestazione di conformità;

- verbali di precedenti accessi per gli sfratti;

- ogni altro eventuale documento che l'avvocato ritenga utile.

In caso di richiesta di notifica ex art. 143 c.p.c. bisogna allegare anche il certificato di residenza aggiornato.

**Il file relativo all'atto da notificare (sempre un unico file) deve avere l'estensione pdf.p7m e riportare l'attestazione di conformità per l'atto generato.**

Per quanto riguarda **il preavviso di rilascio di immobile ex art. 608 cpc, l'Avvocato deve inviare il preavviso di rilascio senza apporre la data di primo accesso e senza firmarlo digitalmente** (essendo atto dell'Ufficiale Giudiziario), l'Unep provvede al completamento ed alla successiva notifica.

# **INDICAZIONI PER DEPOSITO RICHIESTA ISTANZE 492 BIS ESENTI E A PAGAMENTO**

Per le istanze ex art. 492 bis cpc finalizzate alla ricerca con modalità telematiche sulle banche dati dell'anagrafe tributaria, pur essendo in foma libera, devono necessariamente includere i seguenti dati:

DATI IDENTIFICATIVI PARTE CREDITRICE

nome e cognome o denominazione societaria – C.F. e/o P.IVA

DATI IDENTIFICATIVI AVVOCATO RICHIEDENTE

generalità, C.F., indirizzo di posta elettronica certificata e indirizzo mail cui inviare la comunicazione ex art. 155 ter disp. att. cpp

DATI IDENTIFICATIVI TITOLO/PRECETTO con asseverazione di conformità

IMPORTO DEL PRECETTO

DATA DI NOTIFICA DEL PRECETTO

DATI IDENTIFICATIVI PARTE DEBITRICE

nome/cognome/denominazione societaria. - C.F. / P.IVA

**allegare la ricevuta del pagamento del contributo unificato in formato PDF** salvo i casi di esenzione da contributo previsti.

Per le cause di lavoro o di previdenza se la parte ha un reddito Irpef inferiore al triplo del reddito previsto per l'ammissione al gratuito patrocinio ex art 76 T.U. Spese di Giustizia, attualmente  $\epsilon$ 

## 38.514,03, **allegare l'autocertificazione apposita in formato PDF**

## **RICHIESTA INTEGRAZIONE SOMME**

In caso di deposito insufficiente l'Unep invierà tramite PCT una richiesta di integrazione all'avvocato e il suo pagamento deve essere effettuato seguendo la procedura appresso indicata:

- 1) al momento della compilazione dei dati della richiesta di pagamento Pagopa vorrete indicare, **alla voce causale, unicamente il numero che l'Unep ha precedentemente comunicato mediante pec.** Non dovrete scrivere nè "notifiche Unep" nè il nome delle parti nè il nome della pratica perchè ogni altro elemento che non sia il numero inviato dall'Unep comporta il blocco del sistema;
- 2) La ricevuta di pagamento andrà poi inviata con il PCT (redattori in uso agli avvocati) sia in formato pdf che in formato xml e precisamente cliccare su nuovo deposito, inserire quale "Atto principale" la ricevuta di pagamento in formato pdf e inserire quale "Allegato" la ricevuta in formato xml. **N.B.: non si devono allegare o inviare note o lettere di accompagnamento.**

#### **N.B. E' importante distinguere il formato dei due file per allegare correttamente la ricevuta:**

- inserire quale "**Atto principale**" la ricevuta di pagamento in formato **pdf**
- inserire quale "**Allegato**" la ricevuta in formato **xml**

#### **RICHIESTA RESTITUZIONE SOMMA RESIDUA**

In caso di deposito superiore al costo dell'atto l'Unep invierà all'avvocato, tramite GSU – PCT, alla casella PEC l'atto principale, la relata di notifica firmata digitalmente con estensione pdf.p7m e il bilancio della spesa dell'atto comprendente la somma da restituire e i riferimenti necessari per la richiesta di restituzione. Qualora l'Avvocato desideri la restituzione della somma indicata, dovrà inviare la richiesta tramite il proprio software di studio effettuando le seguenti operazioni:

**1)** firmare il bilancio e inserirlo nel PCT come Atto principale;

**2**) inserire nel PCT nella sezione «restituzione somme» i seguenti dati:

**-** dati dell'Avvocato e IBAN

- anno:

- registro: inserire il numero 0 (zero);

- cronologico: inserire il numero del deposito del bilancio (è quello in grassetto), modello F.

3) inviare all'Unep tramite PCT.

4) l'Unep, ricevuto il deposito, provvede ad effettuare il bonifico.

L'Unep provvede ad effettuare il bonifico detratte le spese. In caso di mancata richiesta di restituzione della somma, questa decorsi 30 gg., sarà versata all'erario ex art. 197, comma 3, d.p.r. 115/02 (T.U. Spese di Giustizia);

Ivrea, 15/06/2024

 *Il Dirigente Unep dr. Salvatore Franco*

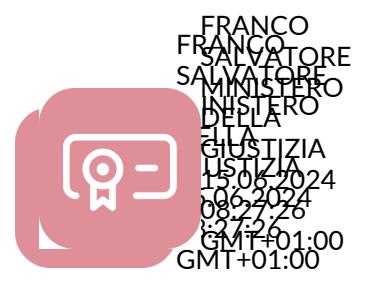